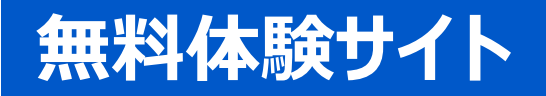

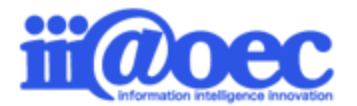

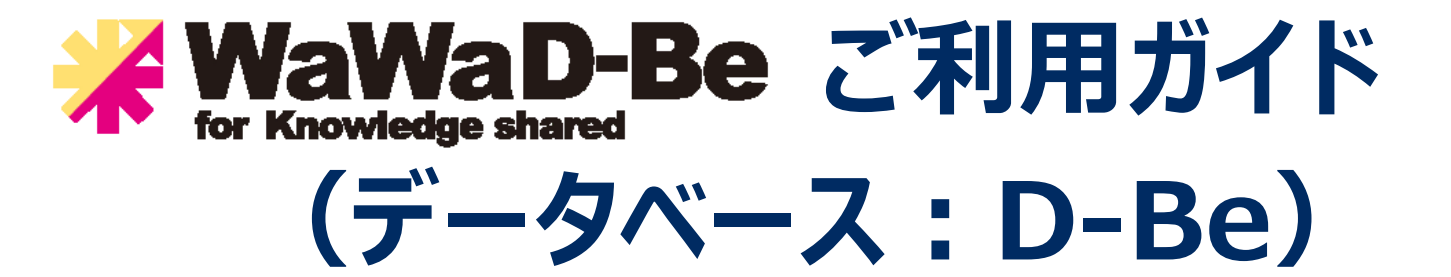

No.DDB1908-01

**WaWaD-Be無料体験サイトをご利用いただくための基本操作をご説明します。**

株式会社アイアットOEC

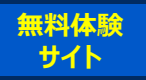

#### はじめに

- 利用者登録情報・・・・・・・・・・・・・・・・P3
- ログイン・・・・・・・・・・・・・・・・・・・・・・・・P4
- 画面構成・・・・・・・・・・・・・・・・・・・・・・P5
- 管理者モードと利用者モード・・・・・・・ P6
- マニュアルサイト・・・・・・・・・・・・・・・・・・P7
- 管理者モードから利用者モードへ・・・ P8

#### デモデータのご利用方法について

- データベース画面構成・・・・・・・・・・・・ P10
- 他データベースとの紐づけ・・・・・・・・・ P11
- データベースをマスターとして利用・・・・・P12
- グラフや表の表示・・・・・・・・・・・・・・・・ P13

#### 管理者側での設定方法

- 管理者側の画面構成・・・・・・・・・・・・ P15
- 他データベースとの紐づけ設定・・・・・ P16
- マスターとしての設定・・・・・・・・・・・・・・ P17
- グラフや表の設定・・・・・・・・・・・・・・・・ P18

- サポートサイト(Q&A、活用)・・・・・・P19
- サポートサイト(メール、TEL)・・・・ P20

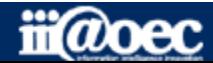

**詳細な設定方法につきましては、WaWaOfficeサポートサイト内の 「スタートアップ」メニューから 「管理者向け【ダウンロード】WaWaD-Be(データベース)」をご覧ください。**

■ WaWaOfficeサポートサイト https://support.wawaoffice.jp/ **無料体験 WaWaOfficeVer10 ご利用ガイド(データベース:D-Be) サイト**

### **デモサイトのため利用者情報は20名事前に作成しています。**

#### **デモ太郎は、サイトの管理者権限があるため、デモ太郎をメインにログインしてください。**

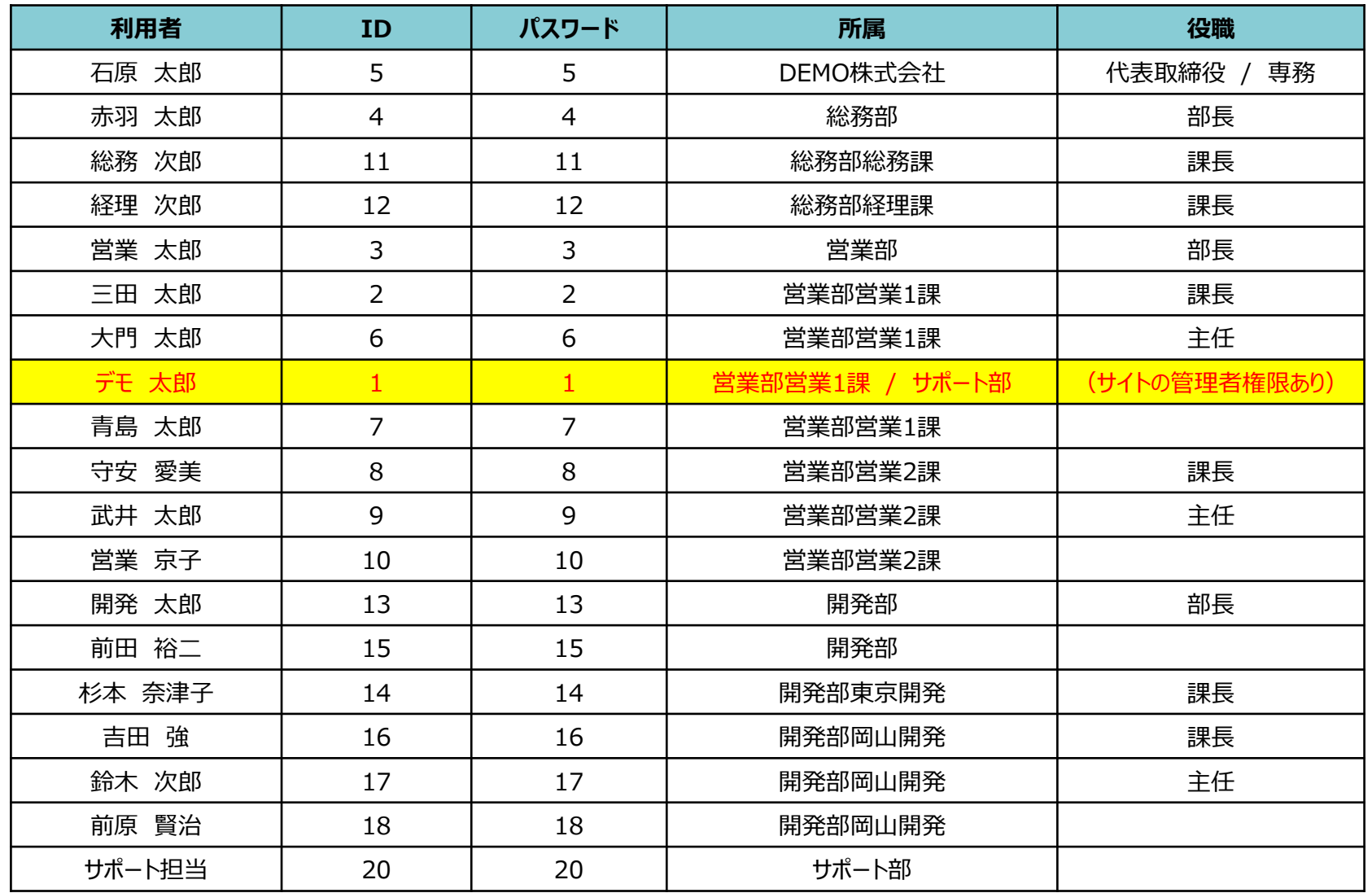

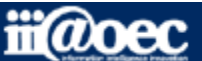

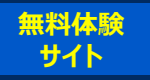

#### ①URLをブラウザに入力をしてログイン画面を表示 ②ユーザーIDとパスワードを入力して「ログイン」ボタンをクリック

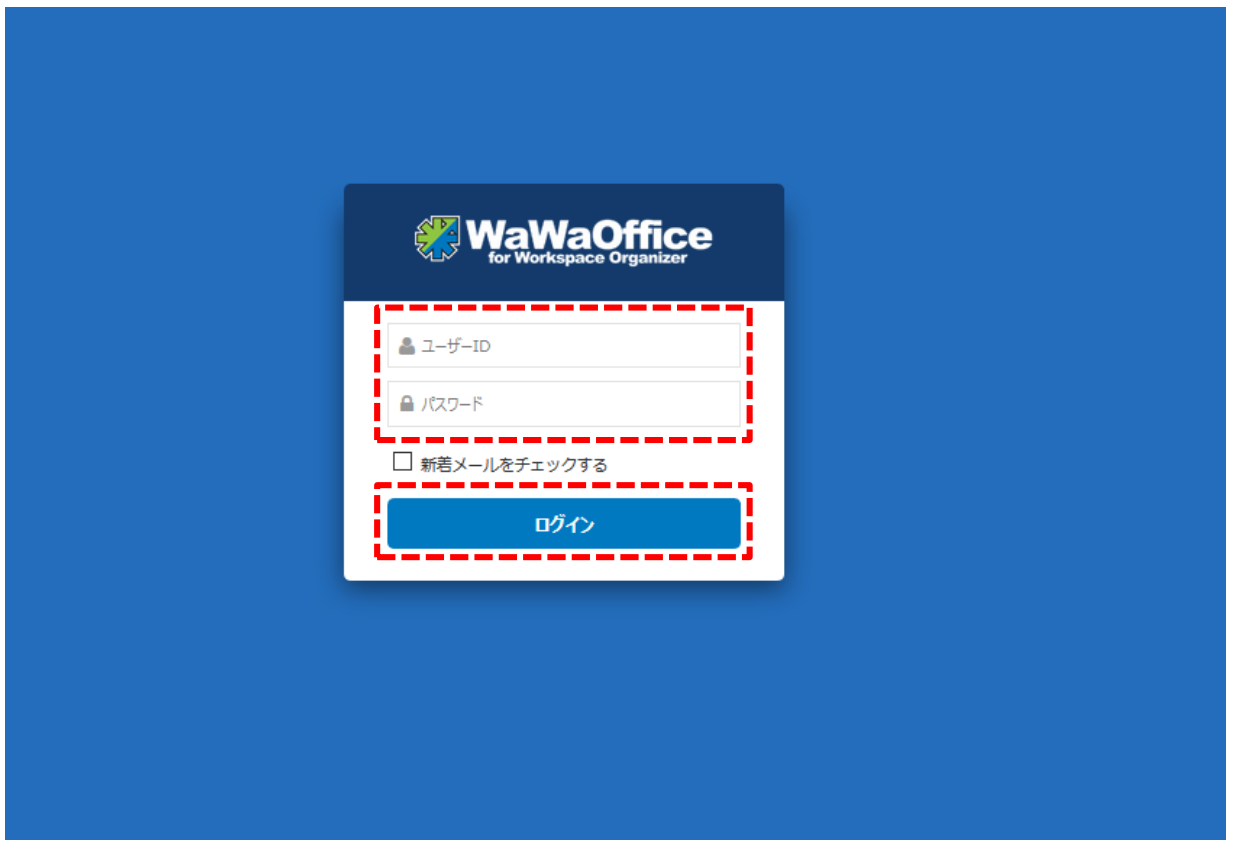

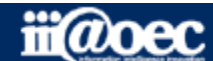

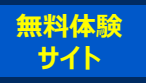

### ■デスクトップ(ログイン後の画面)

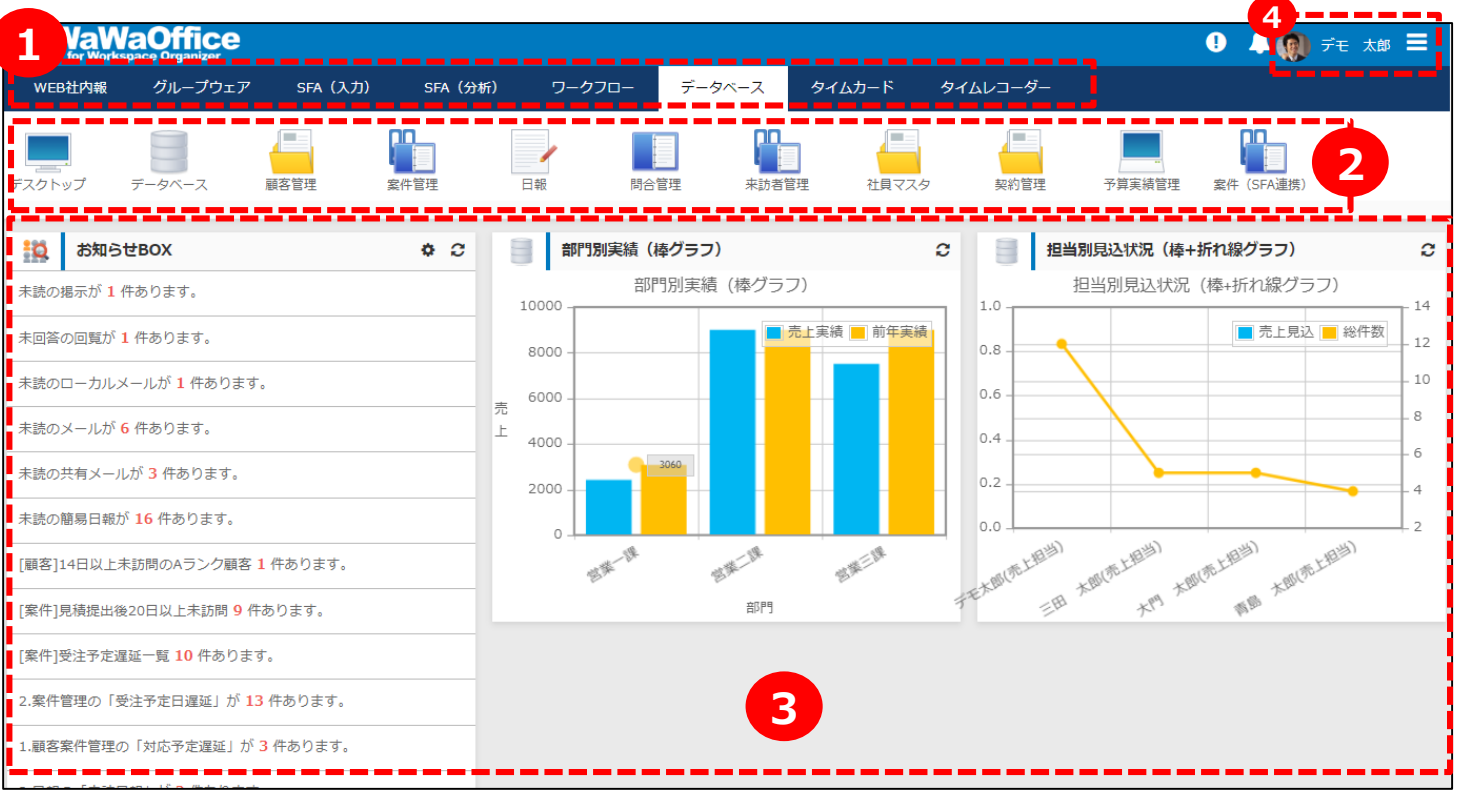

ご利用できるWaWaシリーズのオプションサービスが表示されています。

事前に作成しているデータベースのアイコンが表示されています。

事前に作成しているデータベースの集計情報と気づき機能としてのお知らせBOXが表示されています。

現在ログインしている利用者の名前が表示されています。

#### 画面は、WaWaOffice+オプションの場合です。

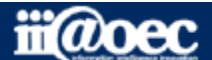

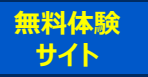

### **WaWaOfficeには、「利用者」と「管理者」の2つのモードがあります。**

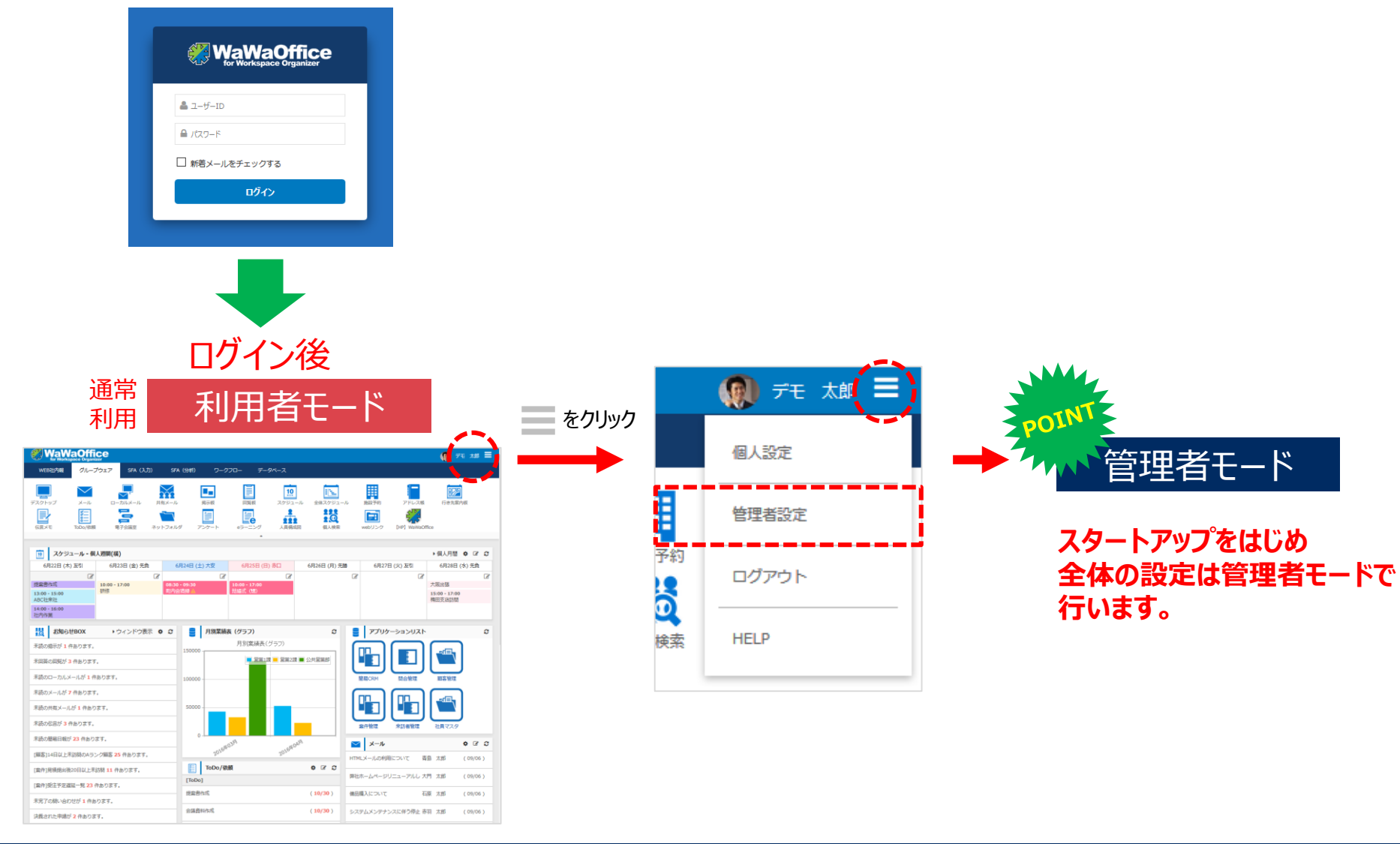

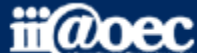

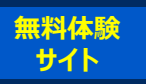

### **便利なマニュアルサイトをご用意しています。**

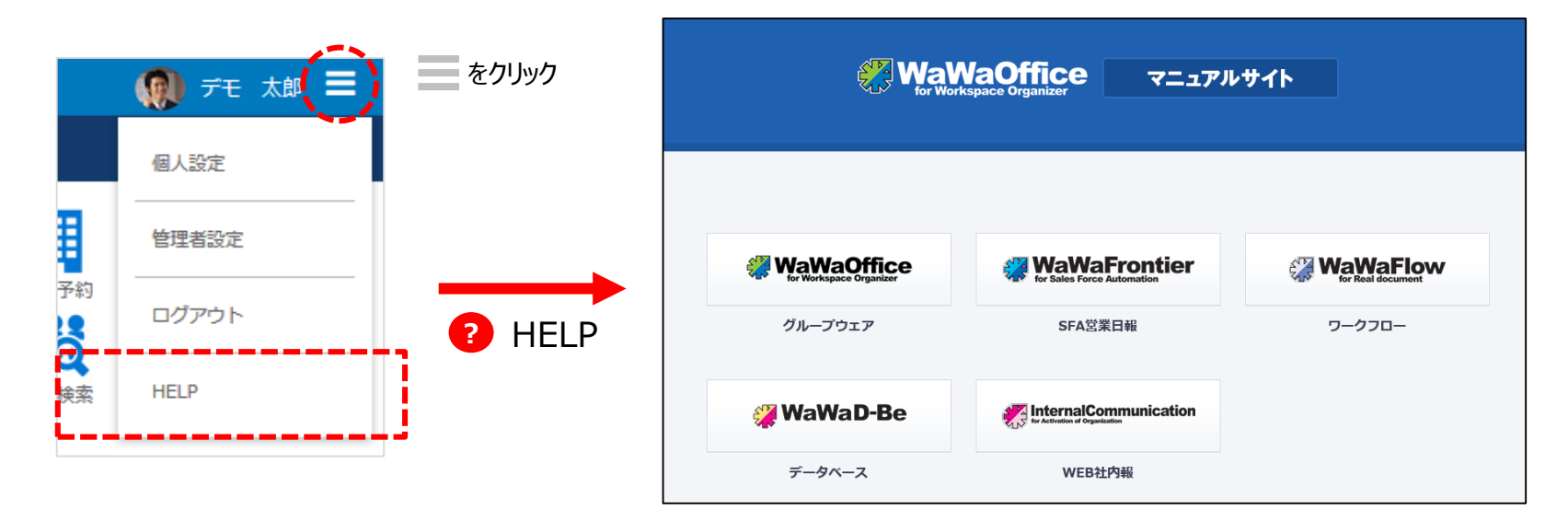

ご利用されるオプション別、利用者・管理者別に マニュアルサイトをご用意しています。

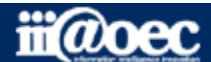

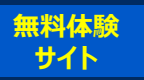

### **管理者用のメニューが表示されます。**

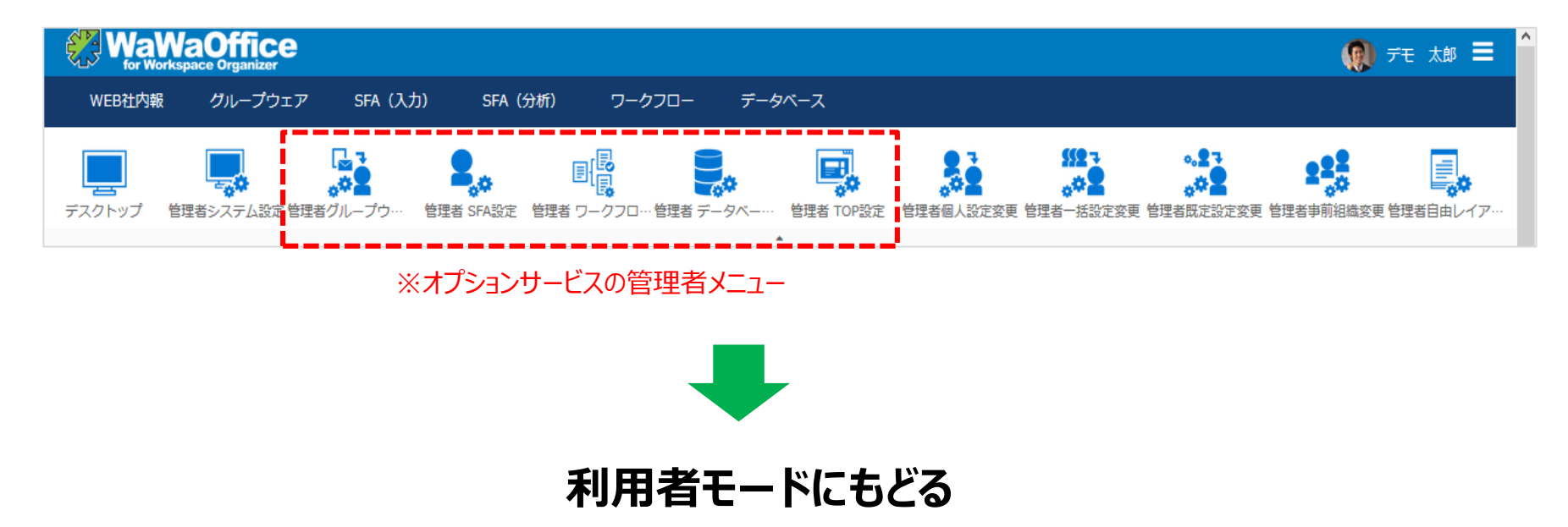

#### 赤枠部分のメニューを選択することで、利用者モードに戻ることができます。

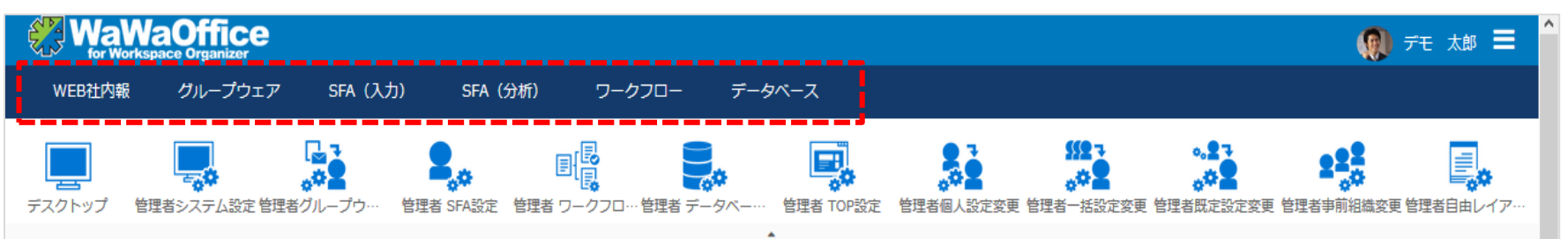

#### ※ご利用できるオプションサービスによって表示されるメニューが変わります。

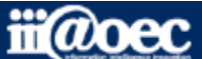

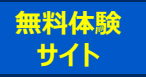

# **デモデータのご利用方法について**

#### **データベースの作成方法等の詳しい内容につきましては WaWaOfficeサポートサイト内の「スタートアップ」→ 「 管理者向け【ダウンロード】WaWaD-Be(データベース)」をご覧ください。**

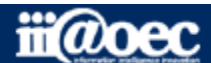

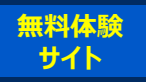

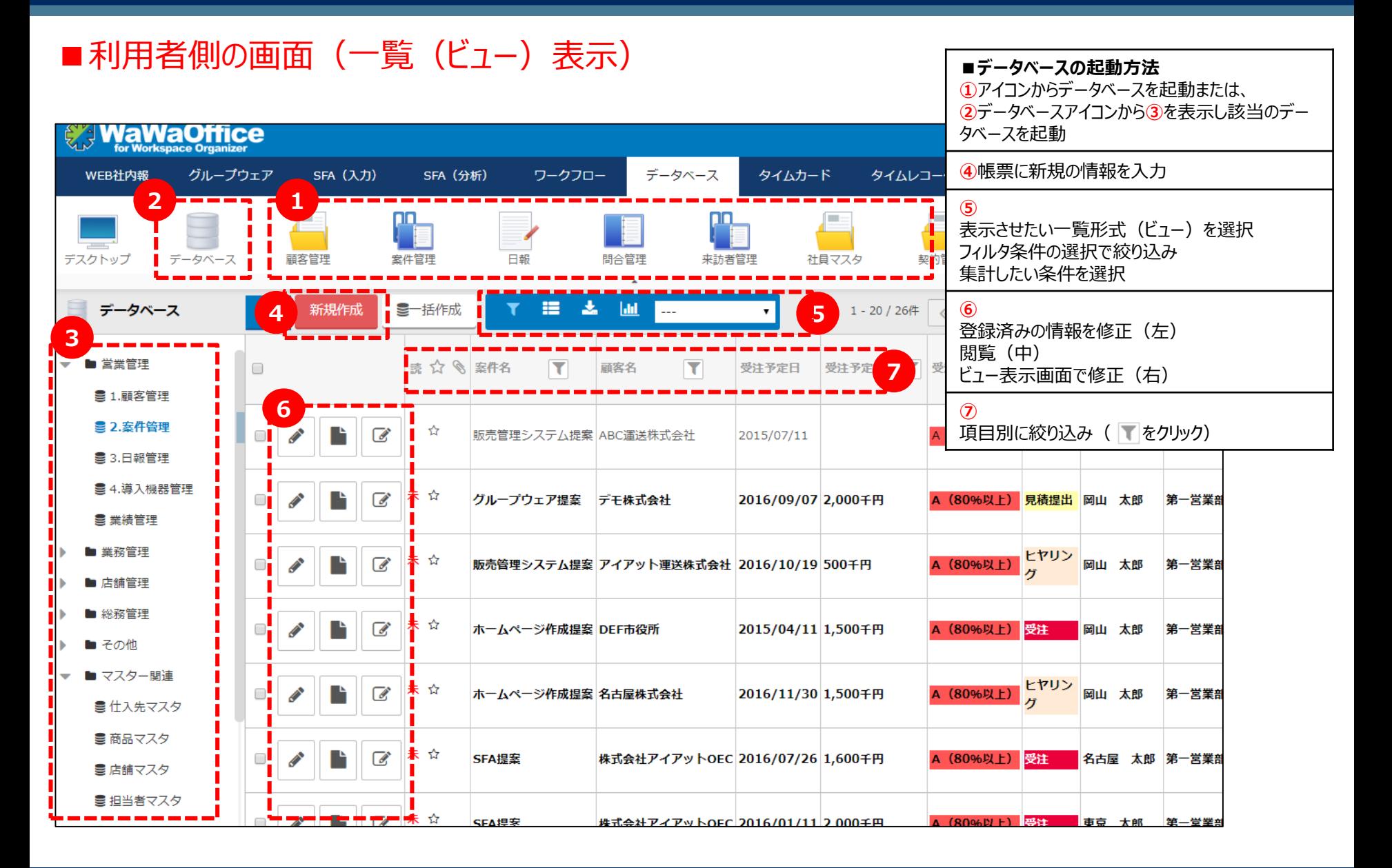

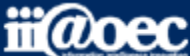

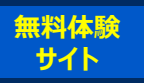

#### ■「人事管理」→「1.社員マスタ」社員番号をキーに他のデータベースと紐づけることができます。

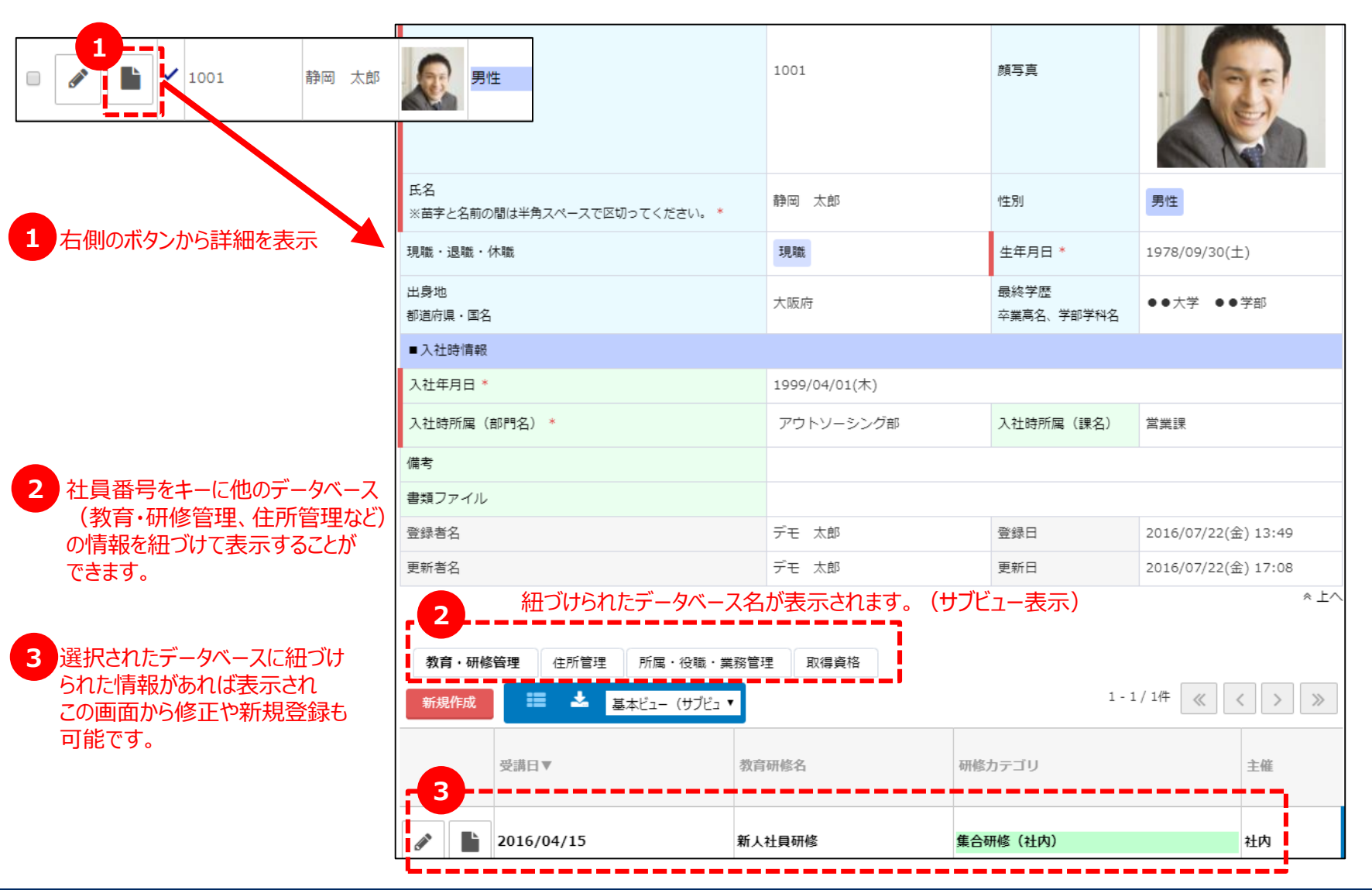

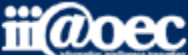

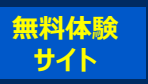

#### **■「営業管理」→「案件管理」 他のデータベースをマスターとして抽出することができます。**

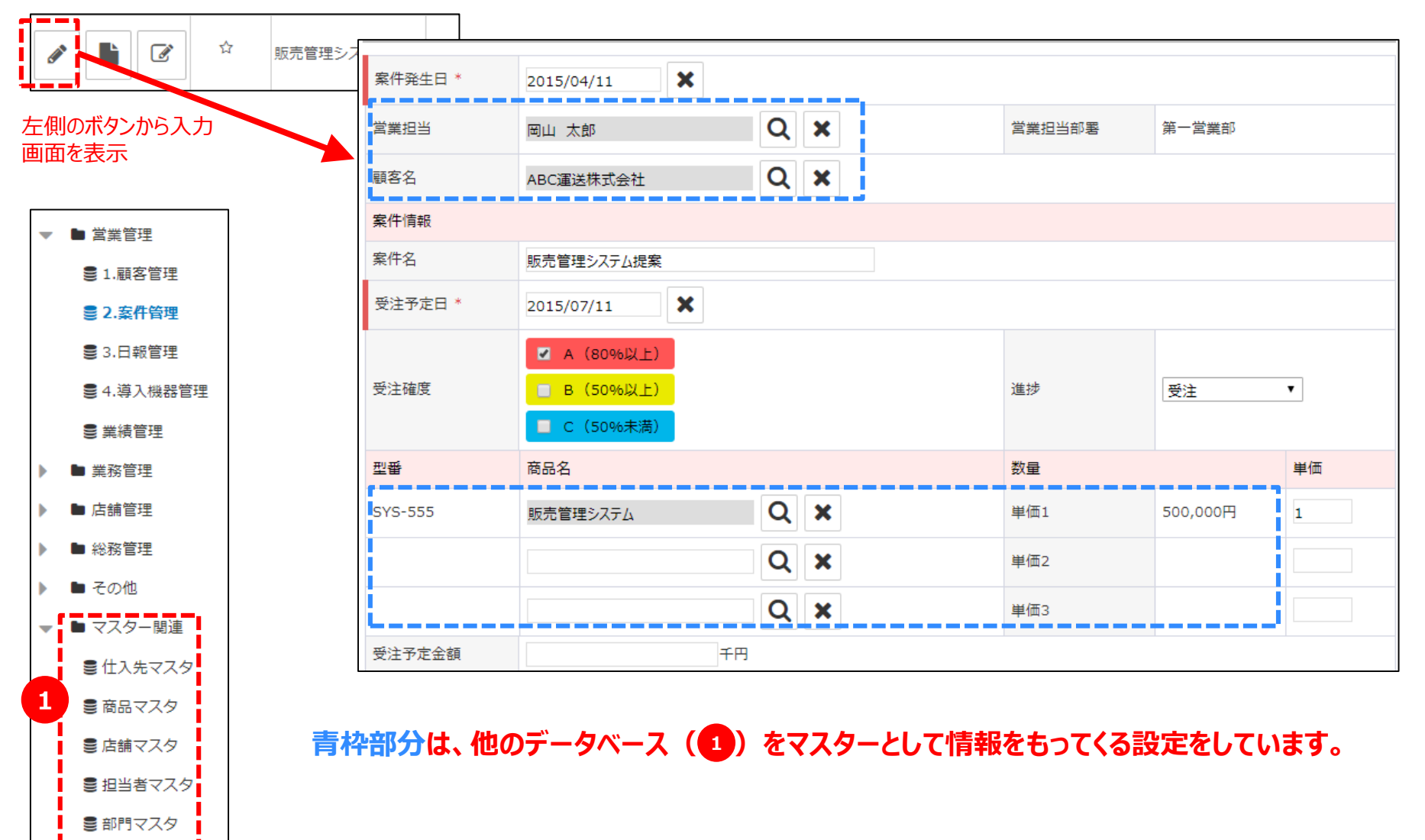

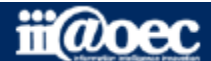

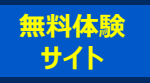

#### **■「分析・集計」→「予算管理2」 グラフや表で表示することができます。**

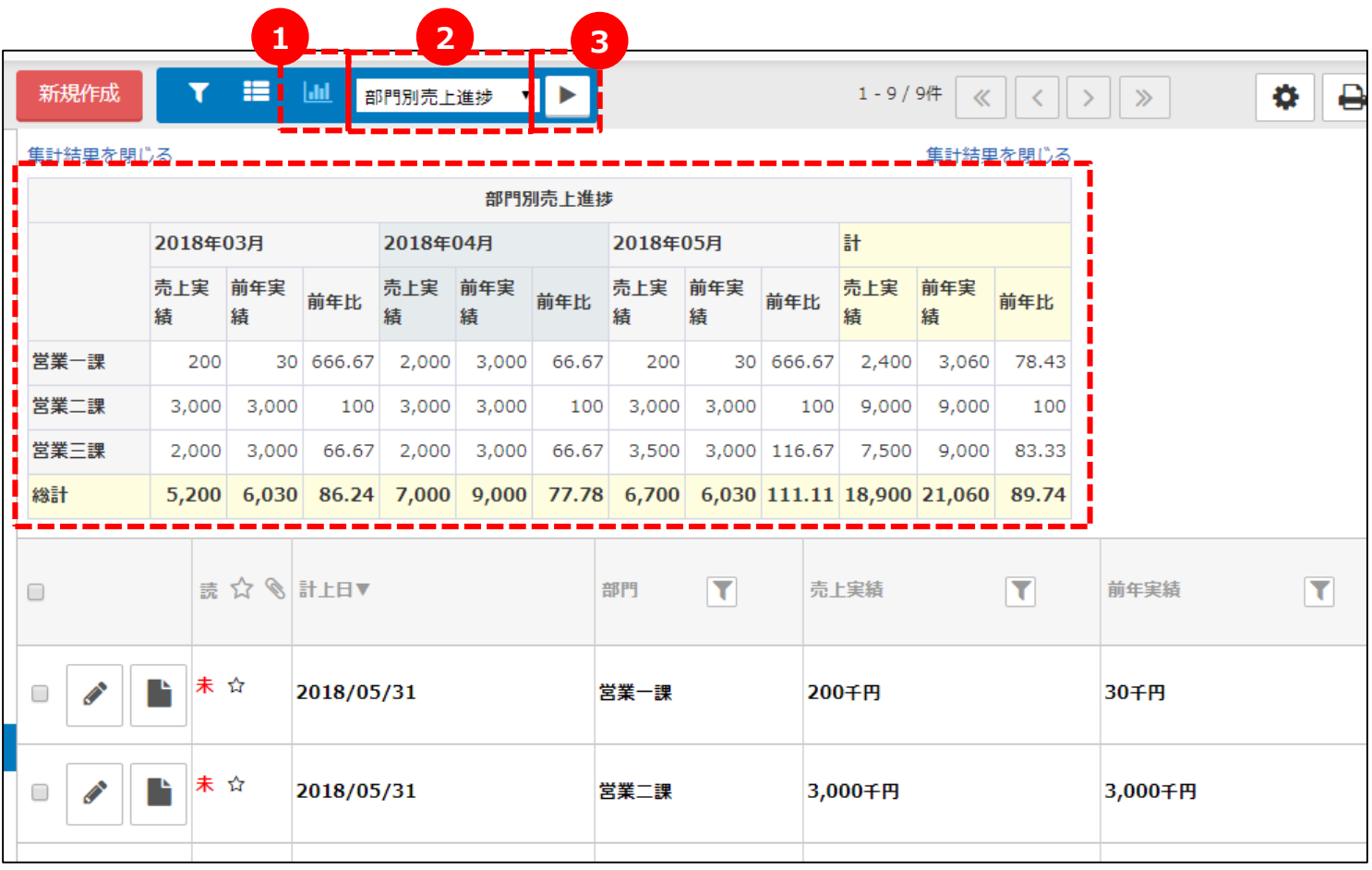

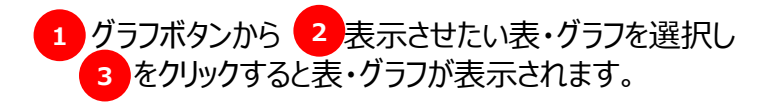

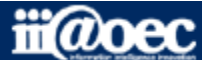

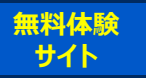

### **管理者側での設定方法**

#### **データベースの作成方法等の詳しい内容につきましては WaWaOfficeサポートサイト内の「スタートアップ」→ 「 管理者向け【ダウンロード】WaWaD-Be(データベース)」をご覧ください。**

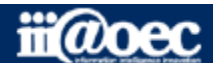

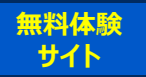

#### ■管理者側の画面(データベースの設定)

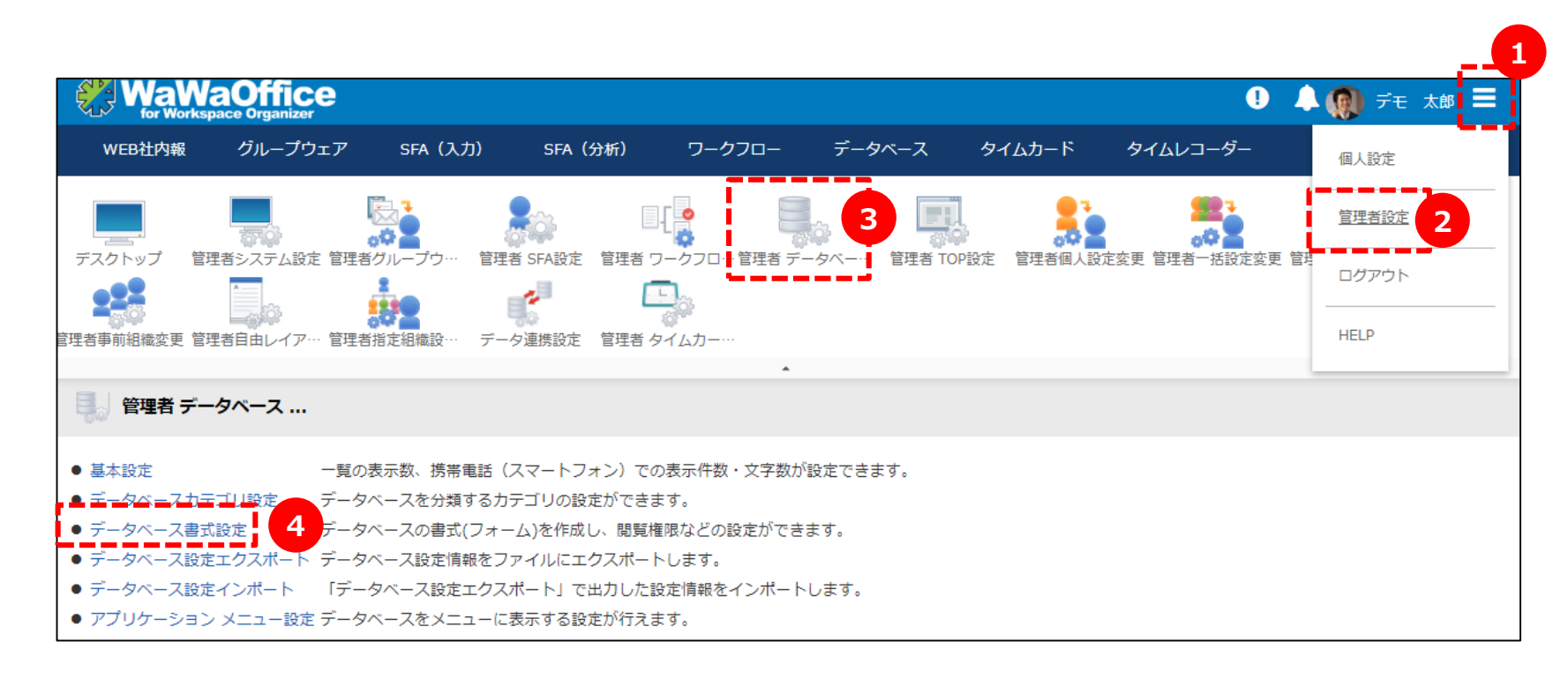

#### **データベースの設定を行う場合は、管理者設定から行っていきます。**

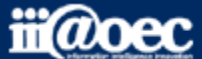

#### **無料体験 サイト**

#### ■「人事管理」→「1.社員マスタ」社員番号をキーに他のデータベースと紐づける設定方法

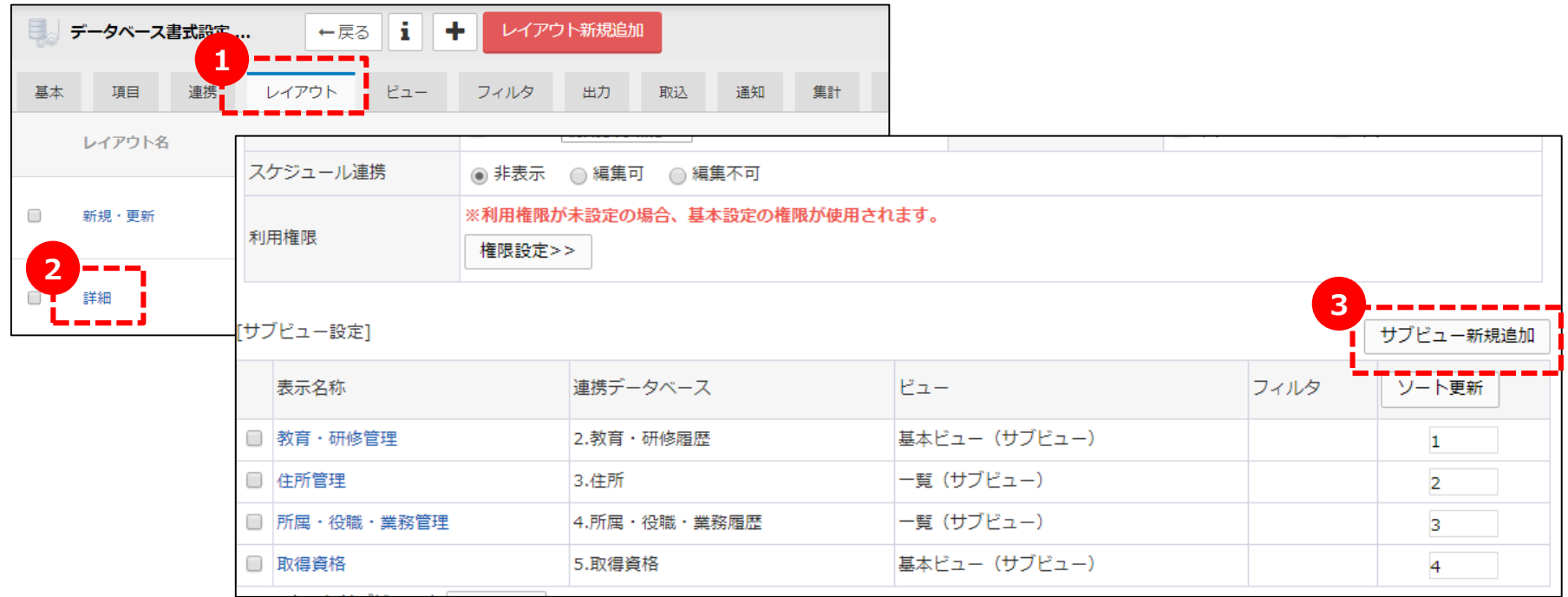

「連携データベース」から連携させたいデータベースを選択します。 「連携項目名」は、キー項目に設定をしている項目が表示されます。

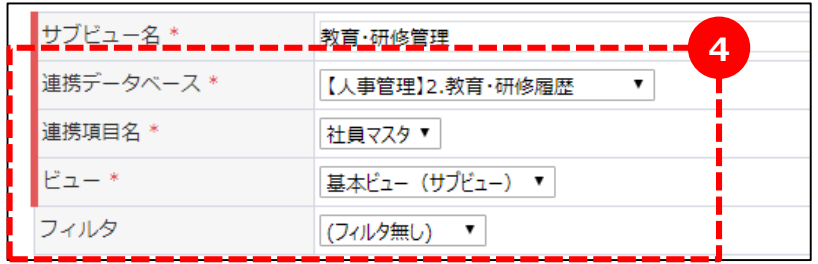

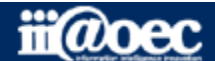

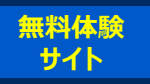

#### **■「営業管理」→「案件管理」 他のデータベースをマスターとして抽出する設定方法**

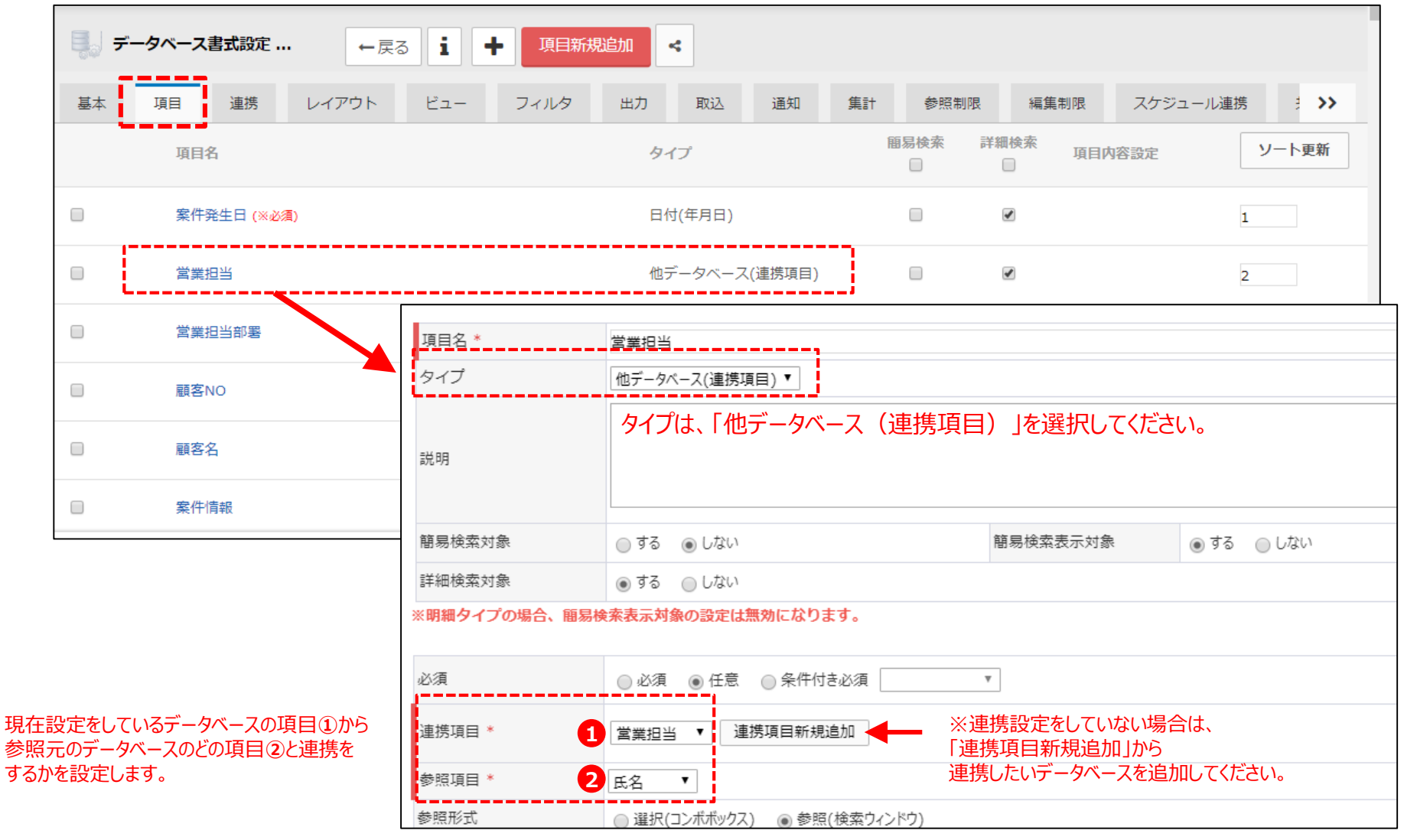

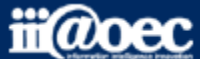

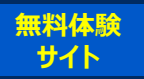

#### ■「分析・集計」→「予算管理2」 **グラフや表の設定方法**

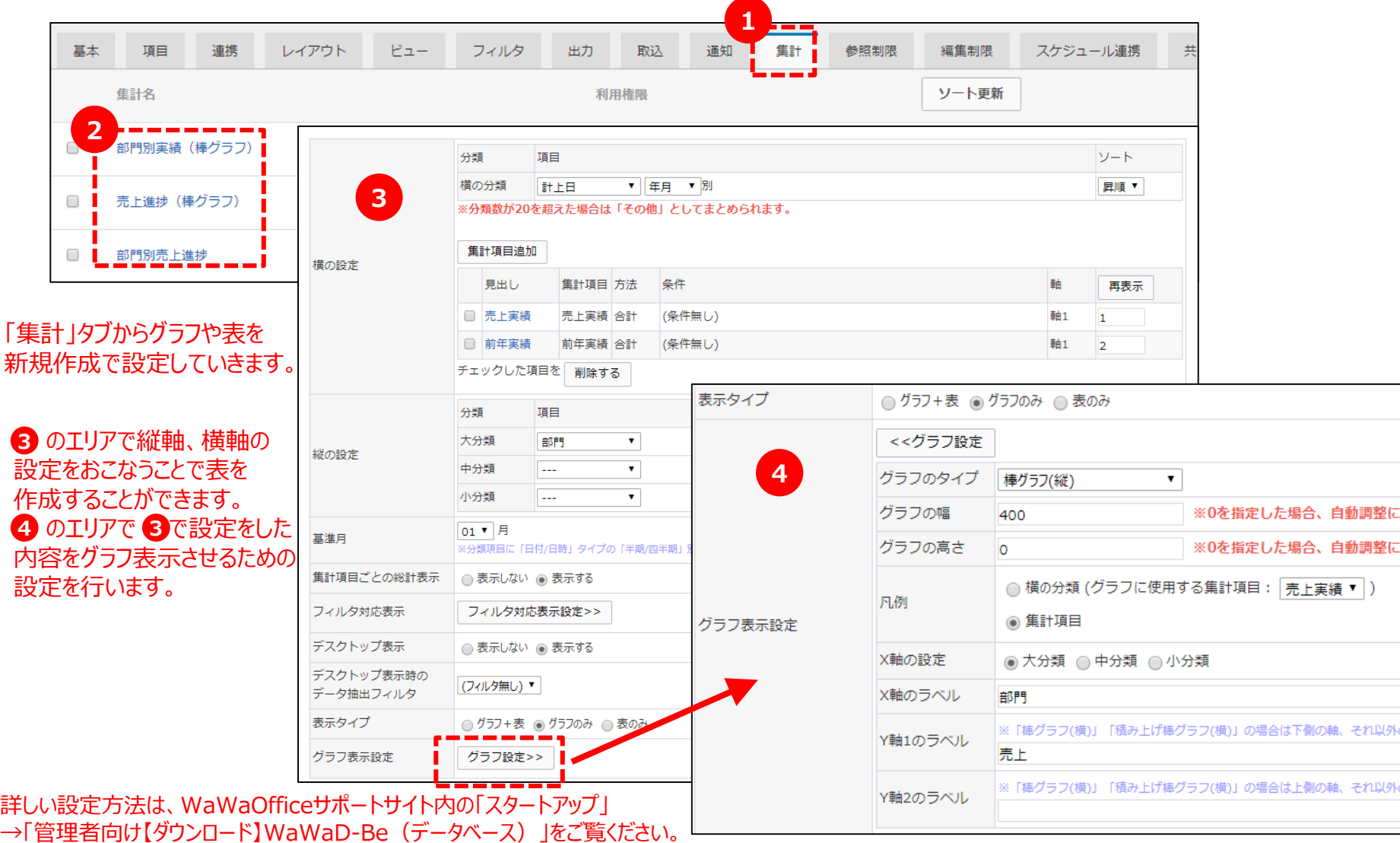

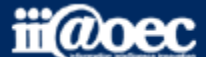

Ψō

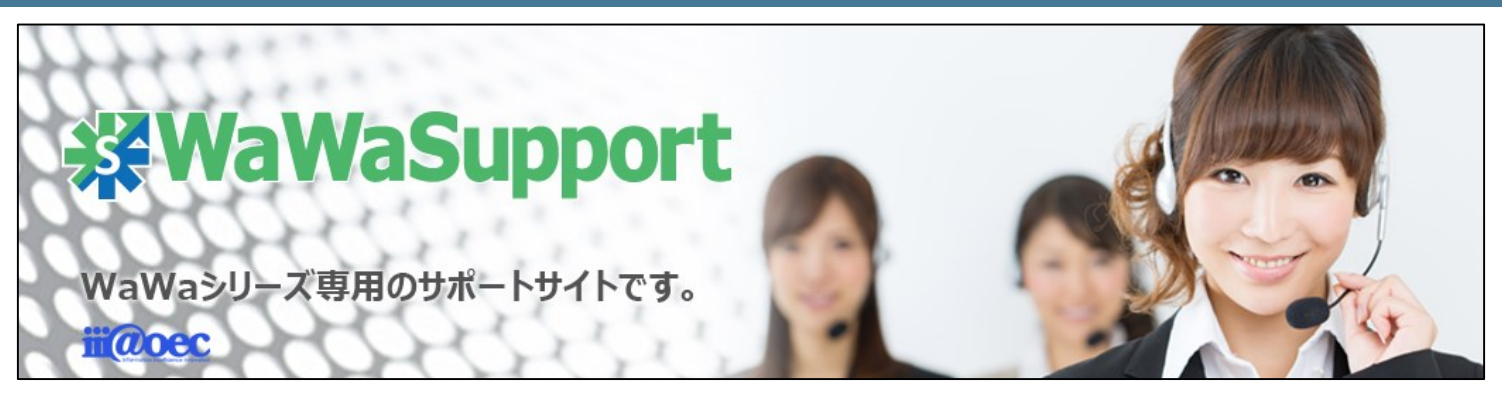

### **WaWaOfficeでは、様々なサポートツールを ご用意しております。**

**WaWaOfficeサポートサイト(Q&Aやメンテナンス情報を掲載)**

## **https://support.wawaoffice.jp/**

**WaWaOffice活用サイト(お役立ち情報を掲載)**

**https://www.wawaoffice.jp/mk/**

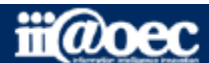

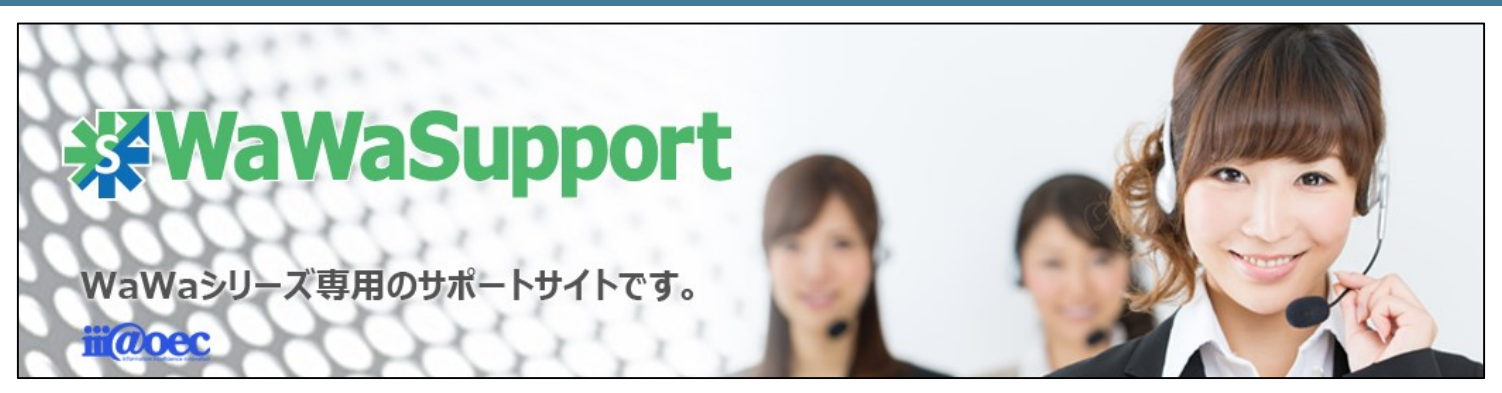

### **WaWaOfficeでは、様々なサポートツールを ご用意しております。**

**サポートデスク(ご質問をメールで受付)**

**support@wawaoffice.jp**

**サポートデスク(フリーダイヤルでのご質問)**

### **0120-632-004**

フリーダイヤル受付時間:10:00~12:00 / 13:00~17:00 (土・日、祝日、年末年始、当社指定の休日は除く)

株式会社アイアットOEC

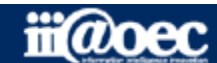